# **Apache FOP: Configuration**

## \$Revision: 446928 \$

# **Table of contents**

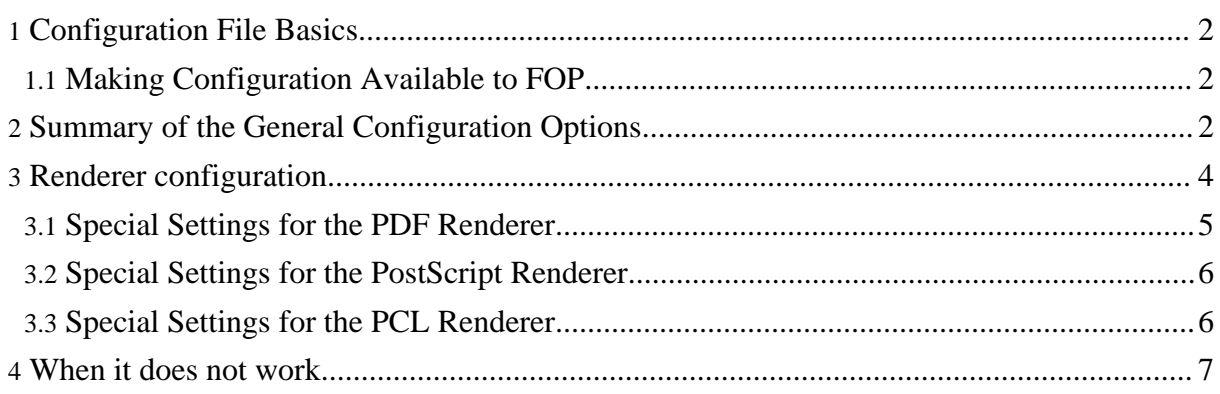

# <span id="page-1-0"></span>**1. Configuration File Basics**

The FOP configuration file is an XML file containing a variety of settings that are useful for controlling FOP's behavior, and for helping it find resources that you wish it to use.

The easiest way to get started using a FOP configuration file is to copy the sample found at {fop-dir}/conf/fop.xconf to a location of your choice, and then to edit it according to your needs. It contains templates for the various configuration options, most of which are commented out. Remove the comments and change the settings for entries that you wish to use. Be sure to follow any instructions, including comments which specify the value range. Also, since the configuration file is XML, be sure to keep it well-formed.

## <span id="page-1-1"></span>**1.1. Making Configuration Available to FOP**

After creating your configuration file, you must tell FOP how to find it:

- If running FOP from the command-line, see the "-c" command-line option in [Running](running.html) FOP.
- If running FOP as an embedded application, see Embedding, Using a [Configuration](embedding.html#config-external) File.

See Setting the Configuration [Programmatically](embedding.html#config-internal) for instructions on how to do so in an embedded environment.

<span id="page-1-2"></span>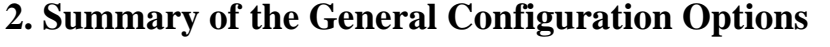

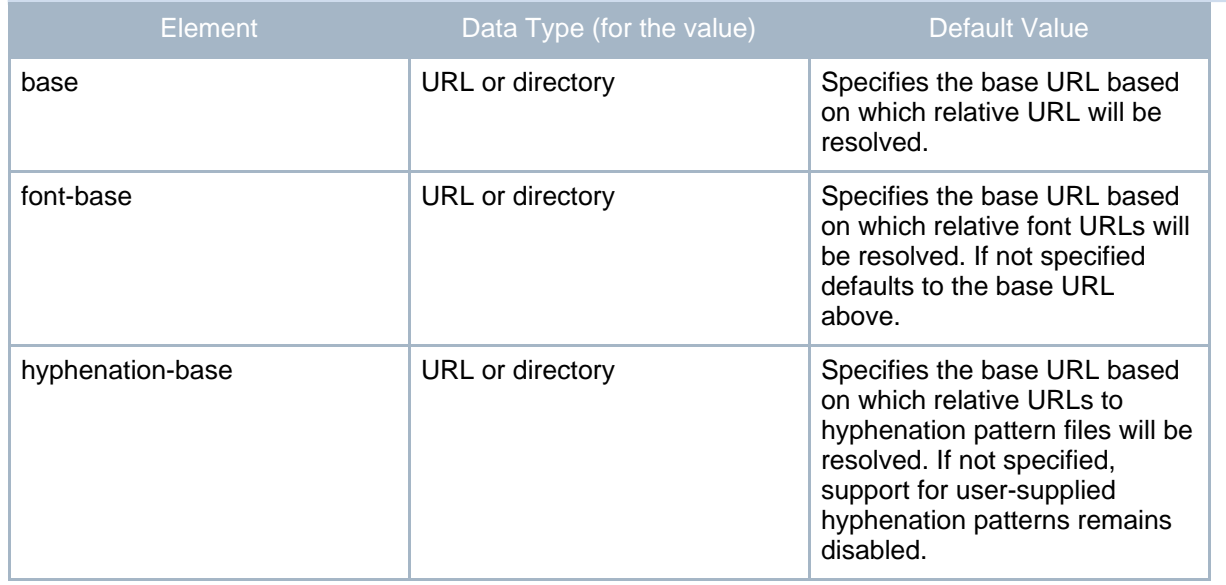

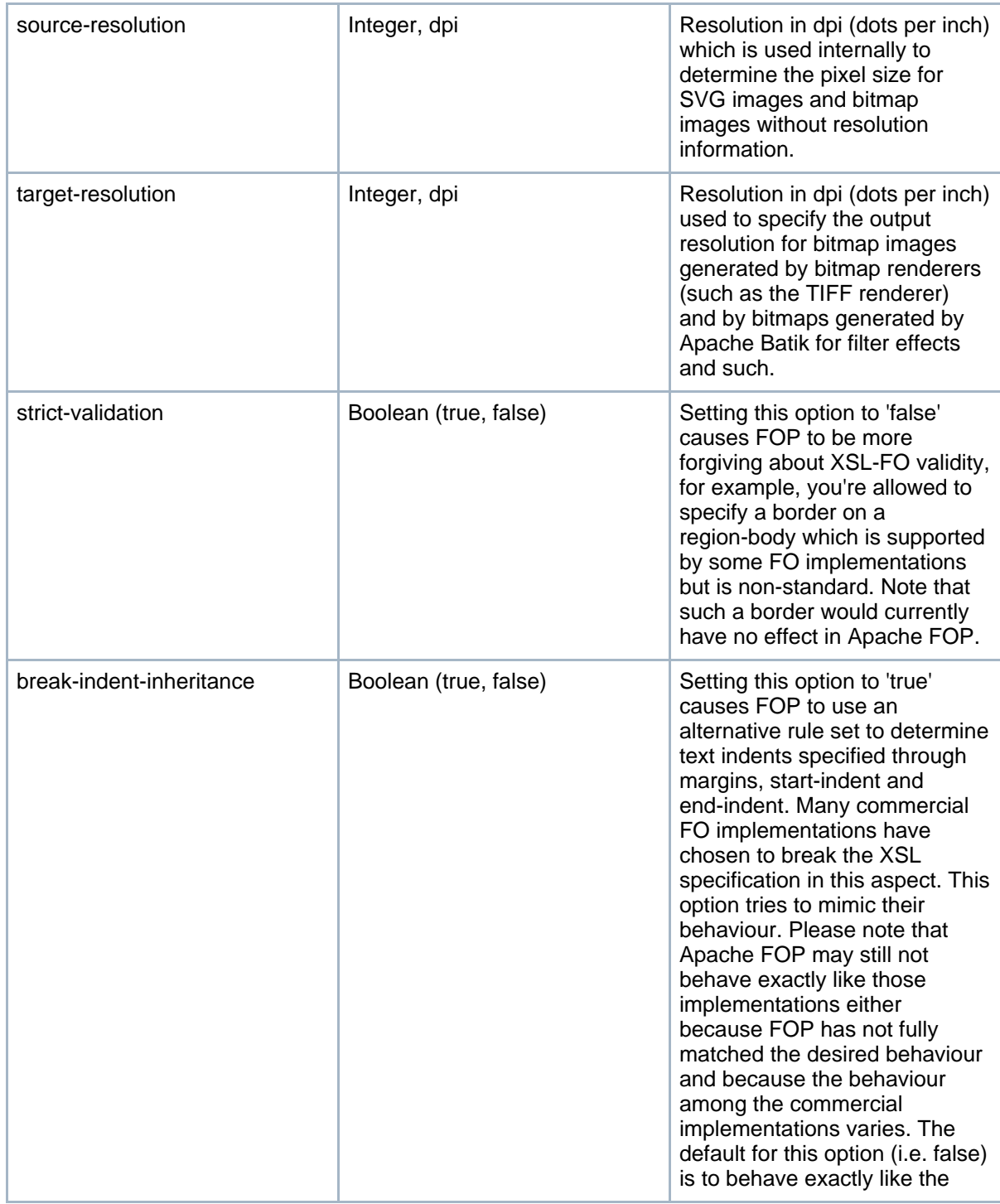

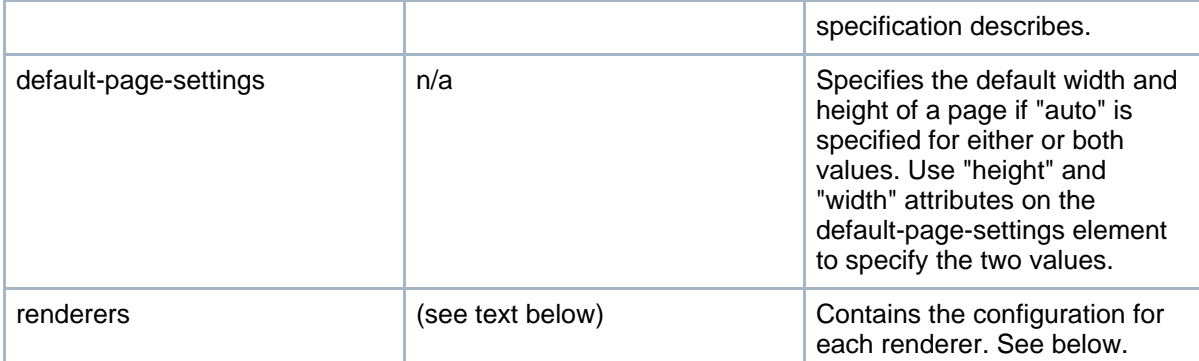

This is an excerpt from the example configuration file coming with FOP:

```
<fop version="1.0">
  <!-- Base URL for resolving relative URLs -->
  <base>./</base>
  <!-- Font Base URL for resolving relative font URLs -->
  <font-base>./</font-base>
  <!-- Source resolution in dpi (dots/pixels per inch) for determining the
size of pixels in SVG and bitmap images, default: 72dpi -->
 <source-resolution>72</source-resolution>
  <!-- Target resolution in dpi (dots/pixels per inch) for specifying the
target resolution for generated bitmaps, default: 72dpi -->
 <target-resolution>72</target-resolution>
  <!-- default page-height and page-width, in case
       value is specified as auto -->
  <default-page-settings height="11in" width="8.26in"/>
  <!-- etc. etc..... -->
</fop>
```
#### <span id="page-3-0"></span>**3. Renderer configuration**

Each Renderer has its own configuration section which is identified by the MIME type the Renderer is written for, ex. "application/pdf" for the PDF Renderer.

The configuration for the PDF Renderer could look like this:

```
<renderers>
  <renderer mime="application/pdf">
   <filterList>
      <!-- provides compression using zlib flate (default is on) -->
      <value>flate</value>
```

```
</filterList>
 <fonts>
    <font metrics-url="arial.xml" kerning="yes" embed-url="arial.ttf">
      <font-triplet name="Arial" style="normal" weight="normal"/>
      <font-triplet name="ArialMT" style="normal" weight="normal"/>
    </font>
    <font metrics-url="arialb.xml" kerning="yes" embed-url="arialb.ttf">
     <font-triplet name="Arial" style="normal" weight="bold"/>
      <font-triplet name="ArialMT" style="normal" weight="bold"/>
    \langle / font>
  </fonts>
</renderer>
<renderer mime="application/postscript">
<!-- etc. etc..... -->
```
The details on the font configuration can be found on the separate [Fonts](fonts.html) page. Note especially the section entitled [Register](fonts.html#register) Fonts with FOP.

#### <span id="page-4-0"></span>**3.1. Special Settings for the PDF Renderer**

The configuration element for the PDF renderer contains two elements. One is for the font configuration (please follow the link above) and one is for the "filter list". The filter list controls how the individual objects in a PDF file are encoded. By default, all objects get "flate" encoded (i.e. simply compressed with the same algorithm that is also used in ZIP files). Most users don't need to change that setting. For debugging purposes, it may be desired not to compress the internal objects at all so the generated PDF commands can be read. In that case, you can simply use the following filter list. The second filter list (type="image") ensures that all images still get compressed but also ASCII-85 encoded so the produced PDF file is still easily readable in a text editor.

```
<renderer mime="application/pdf">
 <filterList>
   <value>null</value>
 </filterList>
 <filterList type="image">
   <value>flate</value>
    <value>ascii-85</value>
 </filterList>
 <fonts....
</renderer>
```
Another (optional) setting specific to the PDF Renderer is an output color profile, an ICC color profile which indicates the target color space the PDF file is generated for. This setting is mainly used in conjunction with the [PDF/X](pdfx.html) feature. An example:

<renderer mime="application/pdf">

```
<filterList...
  <output-profile>C:\FOP\Color\EuropeISOCoatedFOGRA27.icc</output-profile>
  <fonts....
</renderer>
```
### <span id="page-5-0"></span>**3.2. Special Settings for the PostScript Renderer**

Besides the normal font configuration (the same "fonts" element as for the PDF renderer) the PostScript renderer has an additional setting to force landscape pages to be rotated to fit on a page inserted into the printer in portrait mode. Set the value to "true" to activate this feature. The default is "false". Example:

```
<renderer mime="application/postscript">
 <auto-rotate-landscape>true</auto-rotate-landscape>
 <fonts>
    <font metrics-url="arial.xml" kerning="yes" embed-url="arial.ttf">
     <font-triplet name="Arial" style="normal" weight="normal"/>
     <font-triplet name="ArialMT" style="normal" weight="normal"/>
    </font>
    <font metrics-url="arialb.xml" kerning="yes" embed-url="arialb.ttf">
      <font-triplet name="Arial" style="normal" weight="bold"/>
      <font-triplet name="ArialMT" style="normal" weight="bold"/>
    </font>
  </fonts>
</renderer>
```
## <span id="page-5-1"></span>**3.3. Special Settings for the PCL Renderer**

Non-standard fonts for the PCL renderer are made available through the Java2D subsystem which means that you don't have to do any custom font configuration in this case but you have to use the font names offered by Java.

Additionally, there are certain settings that control who the renderer handles various elements.

```
<renderer mime="application/vnd.hp-PCL">
  <rendering>quality</rendering>
  <text-rendering>bitmap</text-rendering>
</renderer>
```
The default value for the "rendering" setting is "speed" which causes borders to be painted as plain rectangles. In this mode, no special borders (dotted, dashed etc.) are available. If you want support for all border modes, set the value to "quality" as indicated above. This will cause the borders to be painted as bitmaps.

The default value for the "text-rendering" setting is "auto" which paints the base fonts using PCL fonts. Non-base fonts are painted as bitmaps through Java2D. If the mix of painting methods

results in unwelcome output, you can set this to "bitmap" which causes all text to be rendered as bitmaps.

## <span id="page-6-0"></span>**4. When it does not work**

FOP searches the configuration file for the information it expects, at the position it expects. When that information is not present, FOP will not complain, it will just continue. When there is other information in the file, FOP will not complain, it will just ignore it. That means that when your configuration information is in the file but in a different XML element, or in a different XML path, than FOP expects, it will be silently ignored.

Check the following possibilities:

- The format of the configuration file has changed considerably between FOP 0.20.5 and FOP 1.0 and its beta versions. Did you convert your file to the new format?
- The FOP distribution contains a schema for configuration files, at src/foschema/fop-configuration.xsd. Did you validate your configuration file against it? Add the following schema location to the schema element: <fop xmlns:xsi="http://www.w3.org/2001/XMLSchema-instance" xsi:noNamespaceSchemaLocation= "http://svn.apache.org/viewvc/xmlgraphics/fop/trunk/src/foschema/fop-configuration.xsd? and run the configuration file through a validating schema parser. Note that the schema cannot detect all errors, and that it is stricter about the order of some elements than FOP itself is.
- Run FOP in debug mode (command line option -d). This makes FOP report which configuration information it finds. Check if FOP finds what you expect.